## **4.1 Vytváření a editace rubrik**

Rubriky jsou hlavním navigačním prvkem webu, tvoří menu webu. Pro vytvoření rubriky klikněte v menu CMS na odkaz "Nastavení rubrik". Do pole "Nová rubrika" napište název rubriky a klikněte na tlačítko v Založit novou rubriku

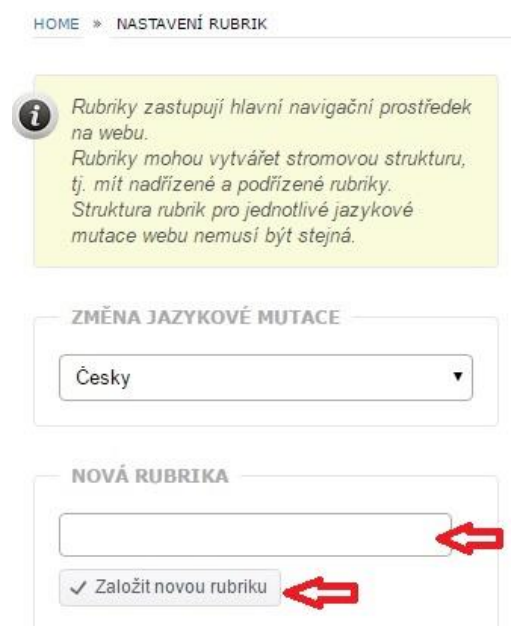

**obr. 9 – Vytvoření nové rubriky**

Stejným způsobem vytvoříte i tzv. "podrubriku", kterou pak tahem myši přetáhnete pod konkrétní rubriku, ke které má "podrubrika" patřit.

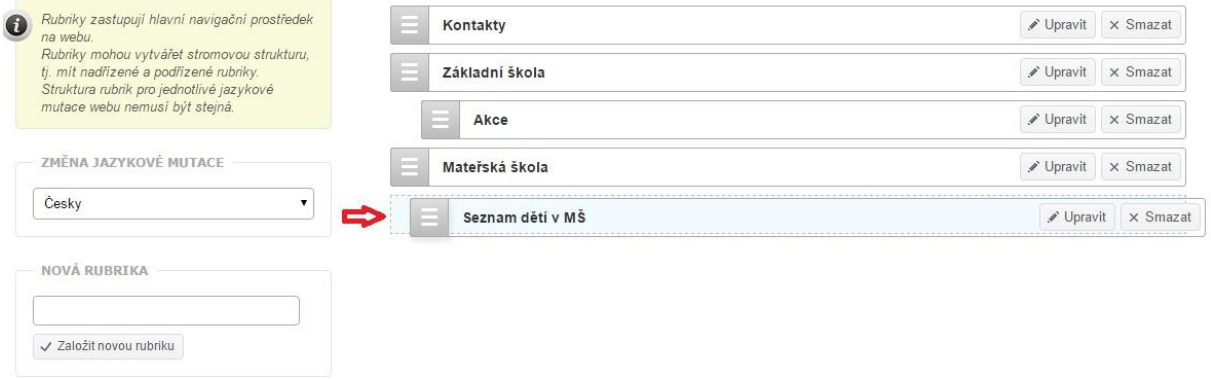

**obr. 10 – Zařazení vytvořené podrubriky**

## **4.2 Vytváření a editace článků**

Články jsou dostatečně variabilní (a zároveň jednoduché k administraci) na to, abyste mohli dostatečně atraktivní obsah webu zařazovat do vytvořených "rubrik" a "podrubrik", které vytvářejí menu webu (podle zvolené šablony horizontální nebo vertikální). Systém dále nabízí i vytvoření jednoduché ankety.

K práci s články slouží v menu CMS položka "Seznam článků". Umožňuje zakládat nové články, editovat články již vytvořené, řídit jejich zobrazení na webu, určovat pořadí článků a upravovat je nebo mazat.